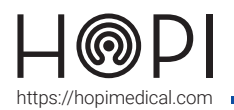

RC

Echographe

# Fiche d'utilisation échographe Telemed tablette

## Présentation

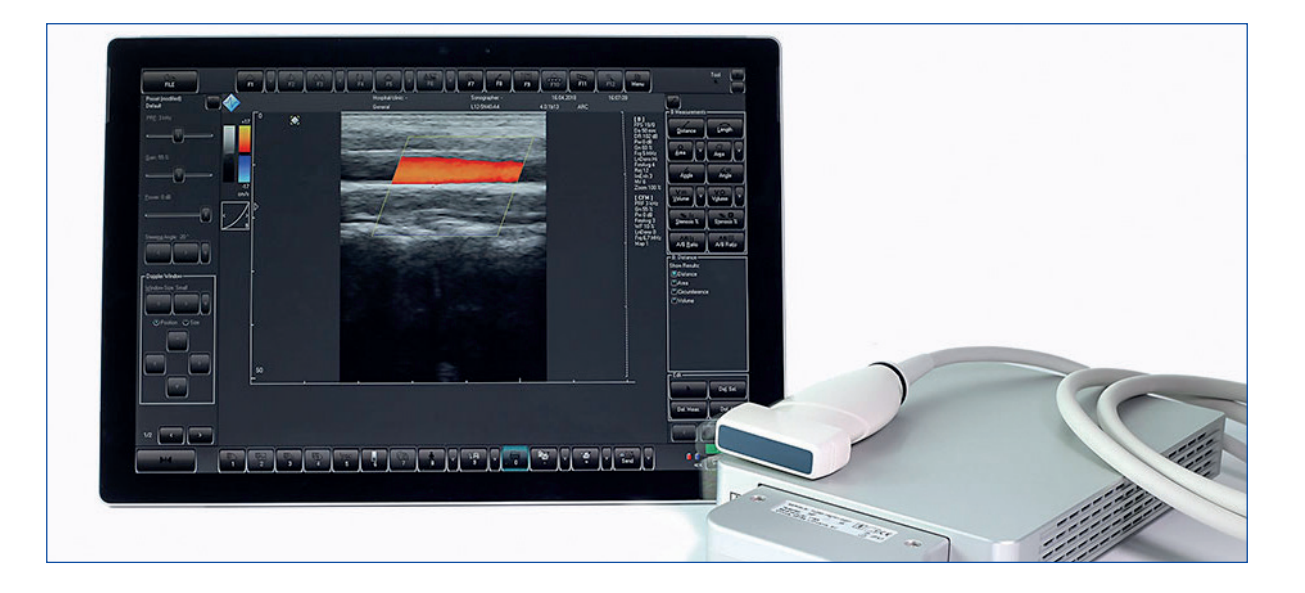

## Conduite de l'examen

- **1.** Connecter la sonde convexe au port USB du panel PC sans forcer.
- **2.** Dans l'application **Telemedica** sur votre solution choisir le profil échographe.
- **3.** Appliquer du gel sur la sonde et patienter jusqu'à l'affichage de son image.

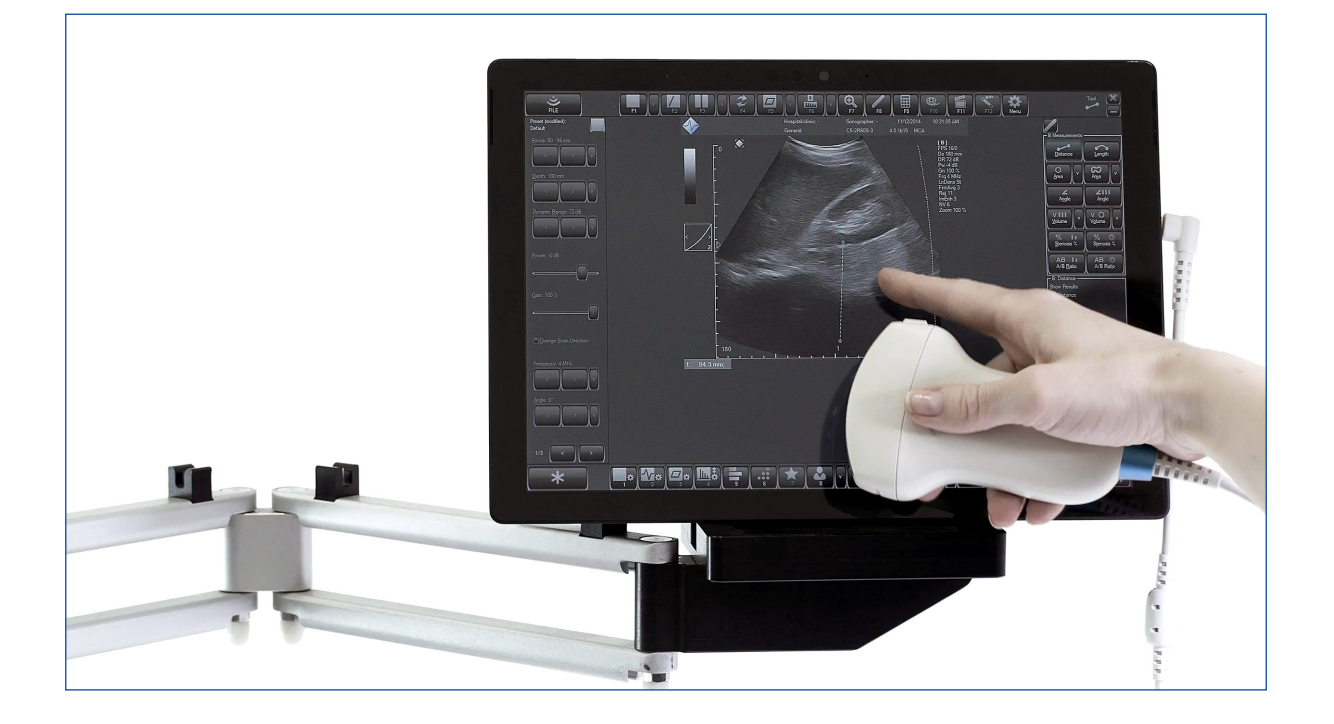

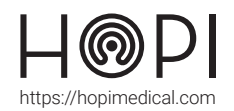

# Fiche d'utilisation échographe Telemed tablette

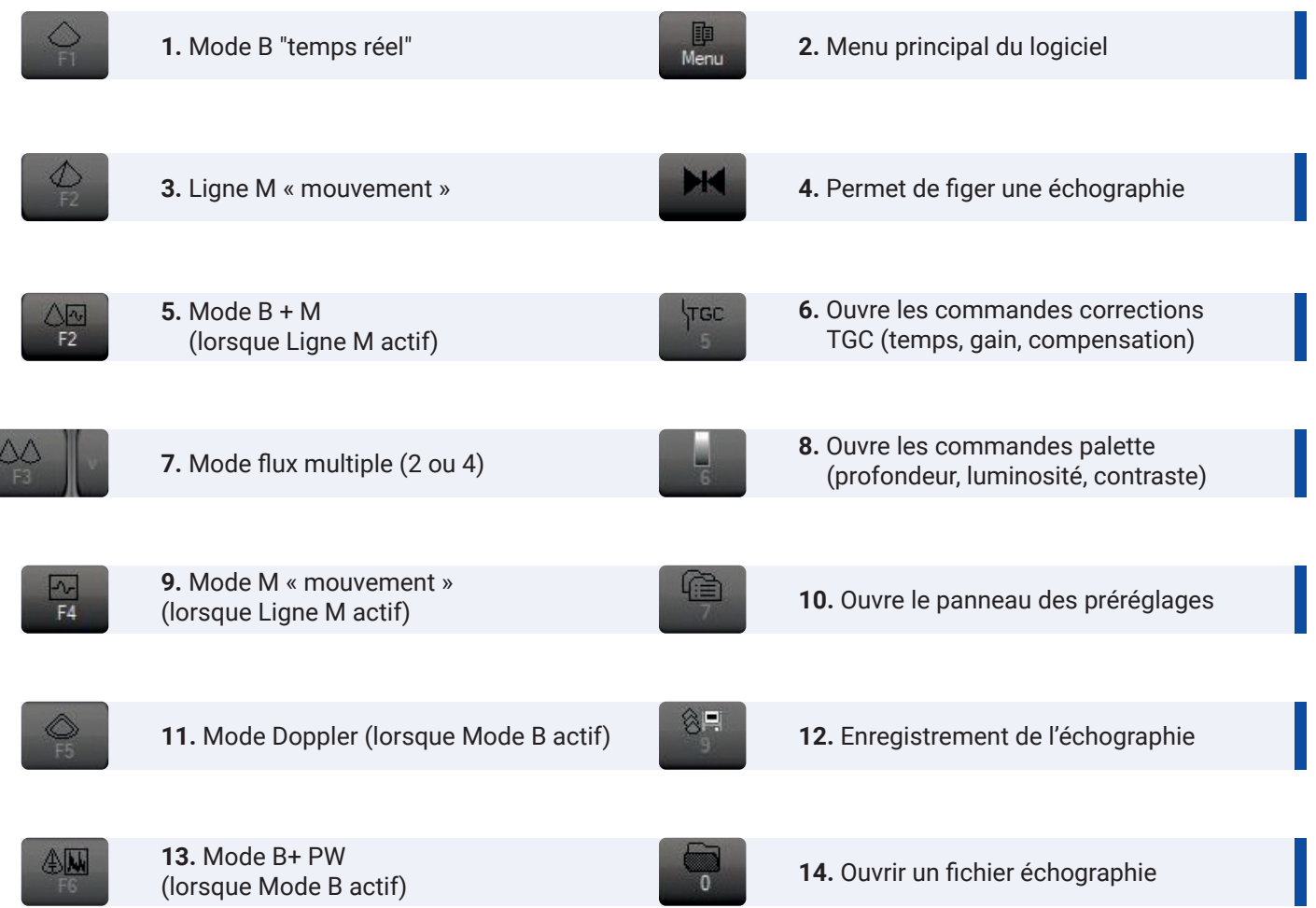

**4.** Déplacer doucement la sonde sur la zone que le médecin souhaite explorer. Il est possible d'utiliser des préréglages en fonction de la zone explorée en cliquant sur l'icône située en haut à gauche de l'écran.

#### Entretien et rangement

Ces instructions générales de nettoyage sont recommandées pour la catégorie de sondes qui n'entrent pas en contact avec les muqueuses, le sang, les tissus compromis et qui ne sont pas utilisés dans les champs stériles.

#### **Entretien et nettoyage :**

Il est important de nettoyer la sonde et le câble selon les procédures suivantes :

- **1.** Essuyer le gel de transmission d'ultrasons après chaque examen,
- **2.** Essuyer la sonde et le câble avec un chiffon doux sec ou humide,
- **3.** Essuyer la sonde avec une solution désinfectante,
- **4.** Il est également possible d'essuyer le câble avec un désinfectant de bas niveau.

### **Rangement :**

Déposer la sonde dans le socle prévu pour son rangement.